# **OctaDist Documentation**

*Release 3.0.0*

**OctaDist Development Team**

**Mar 13, 2021**

# User Documentation

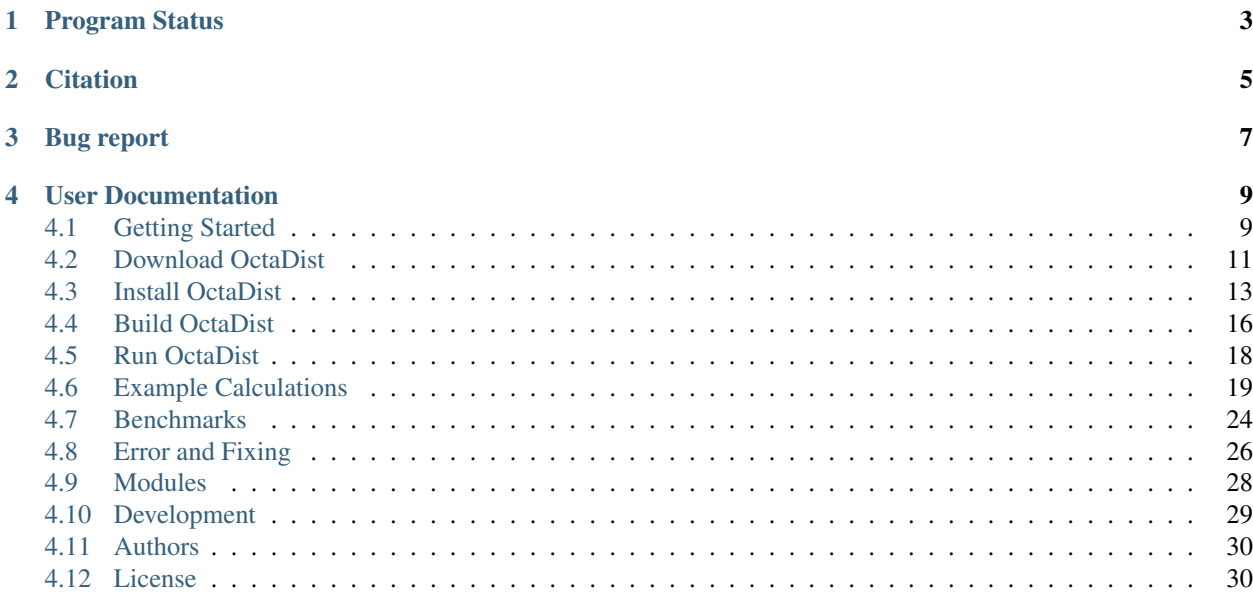

#### OctaDist: A tool for computing the distortion parameters in coordination complexes.

OctaDist (Octahedral Distortion calculator) is an inorganic chemistry and crystallography program for computing the distortion parameters, such as distance and angle distortions, in coordination complexes. For example, they are used for tracking structural change of the spin-crossover complex when the electronics spin-state changes from low-spin to high-spin, and vice versa. OctaDist can also be used to study other kind of the metal complex such as perovskite and metal-organic framework (MOF).

- Official homepage: <https://octadist.github.io>
- Github repository: <https://github.com/OctaDist/OctaDist>

# Program Status

<span id="page-6-0"></span>OctaDist is maintained on Github version control system. All versions has been continuously tested using Travis CI. Currently, OctaDist project has two branches: Master (stable) and nightly-build (dev).

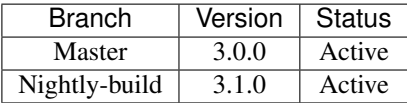

Note: OctaDist is open-source computer software and freely distributed under The GNU General Public License v3.0.

Tip: This documentation is generated be both user and reference code manuals. For more details, please go to the development page.

# **Citation**

<span id="page-8-0"></span>Please cite this project when you use OctaDist for scientific publication.

```
Ketkaew, R.; Tantirungrotechai, Y.; Harding, P.; Chastanet, G.; Guionneau, P.;
˓→Marchivie, M.; Harding, D. J.
OctaDist: A Tool for Calculating Distortion Parameters in Spin Crossover and
˓→Coordination Complexes.
Dalton Trans., 2021,50, 1086-1096. https://doi.org/10.1039/D0DT03988H
```
BibTeX

```
@article{Ketkaew2021,
  doi = {10.1039/d0dt03988h},
  url = {https://doi.org/10.1039/d0dt03988h},year = {2021},
  publisher = {Royal Society of Chemistry ({RSC})},
  volume = {50},
  number = {3},pages = \{1086--1096\},
  author = {Rangsiman Ketkaew and Yuthana Tantirungrotechai and Phimphaka Harding,
˓→and Guillaume Chastanet and Philippe Guionneau and Mathieu Marchivie and David J.
˓→Harding},
  title = {OctaDist: a tool for calculating distortion parameters in spin crossover
˓→and coordination complexes},
  journal = {Dalton Transactions}
}
```
# Bug report

<span id="page-10-0"></span>For reporting a bug in OctaDist, please submit issues on [OctaDist Github issues page.](https://github.com/OctaDist/OctaDist/issues) We appreciate all help and contribution in getting program development.

# User Documentation

<span id="page-12-0"></span>genindex, modindex, search

# <span id="page-12-1"></span>**4.1 Getting Started**

Welcome to the first section of the OctaDist documentation. Here you can find all information of OctaDist.

### **4.1.1 Why OctaDist?**

Octahedral complex can be simply classified into two types: regular and distorted octahedron. The complexes with regular octahedral geometry (perfect octahedron) are expected to form, when all of the ligands are of the same kind. In contrast, if the ligands are of different kinds, the complex would turns the distorted octahedron instead. Octahedral distortion parameters has been widely used for determining the change of the distortion of the complexes.

Even though the people in community generally calculate the octahedral distortion parameters for their complexes, but they not used a certain way to do this. Moreover, there is no software for determining this kind of parameter yet. Therefore, we present the OctaDist program as a choice for those who are interested in this.

### **4.1.2 Features**

#### **Structural distortion analysis**

- Determination of regular, irregular distorted, very distorted, and non-octahedral octahedral complexes
- Calculation of octahedral distortion parameters
	- Mean distance:  $d_{mean}$
	- Distance distortion:  $\zeta$
	- Angle distortion:  $\Sigma$
	- Torsional distortion: Θ

• Tilting distortion parameter: ∆

#### **Molecular visualizations**

- 3D modelling of complex
- Display of eight faces of octahedron
- Atomic orthogonal projection and projection plane
- Twisting triangular faces
- Molecular superposition (Overlay)

### **Tools and Utilities**

- Structural parameters
- Surface area
- Scripting Run supported
- Relationship plot between parameters
- Least-squares plane of selected ligand atoms
- Jahn-Teller distortion parameters
- Root-mean-square deviation of atomic positions (RMSD)

### **Capabilities**

- Cross-platform for both 32-bit and 64-bit systems
- Graphical user interface (GUI)
- Command line interface (CLI)
- User-friendly interactive scripting code
- User-adjustable program setting
- Simple and flexible processes of use
- On top of huge and complicated complexes
- Support for several output of computational chemistry software, including Gaussian, Q-Chem, ORCA, and NWChem

### **Architectures**

- Python-based program binding to Tkinter GUI toolkit and tested on PyCharm (Community Edition)
- Encapsulation of data, variable, and function as Class/Object.

### **4.1.3 Distortion parameters**

Mathematical expression of the octahedral distortion parameters are given by following equations

•  $\zeta$  parameter<sup>[1](#page-14-1)</sup>

$$
\zeta = \sum_{i=1}^{6} |d_i - d_{mean}|
$$

where  $d_i$  is individual M-X bond distance and  $d_{mean}$  is mean metal-ligand bond distance.

•  $\Delta$  parameter<sup>[2](#page-14-2)</sup>

$$
\Delta = \frac{1}{6} \sum_{i=1}^{6} \left( \frac{d_i - d_{mean}}{d_{mean}} \right)^2
$$

where  $d_i$  is individual M-X bond distance and  $d_{mean}$  is mean metal-ligand bond distance.

•  $\Sigma$  parameter<sup>[3](#page-14-3)</sup>

$$
\Sigma = \sum_{i=1}^{12} |90 - \phi_i|
$$

where  $\phi_i$  in individual cis angle.

•  $\Theta$  parameter<sup>[4](#page-14-4)</sup>

$$
\Theta = \sum_{i=1}^{24} |60 - \theta_i
$$

where  $\theta_i$  is individual angle between two vectors of two twisting face.

### **4.1.4 System requirements**

Minimum system requirements for OctaDist:

- Windows 7/8/10
- Linux (X11 Start)
- OS X 10.8+ and macOS 10.12+

# <span id="page-14-0"></span>**4.2 Download OctaDist**

### **4.2.1 Stable Version**

The latest stable release of OctaDist is available for following OS and platforms:

<span id="page-14-1"></span><sup>&</sup>lt;sup>1</sup> M. Buron-Le Cointe, J. Hébert, C. Baldé, N. Moisan, L. Toupet, P. Guionneau, J. F. Létard, E. Freysz, H. Cailleau, and E. Collet. - Intermolecular control of thermoswitching and photoswitching phenomena in two spin-crossover polymorphs. Phys. Rev. B 85, 064114.

<span id="page-14-2"></span><sup>&</sup>lt;sup>2</sup> M. W. Lufaso and P. M. Woodward. - Jahn–Teller distortions, cation ordering and octahedral tilting in perovskites. Acta Cryst. (2004). B60, 10-20. DOI: 10.1107/S0108768103026661

<span id="page-14-3"></span> $3$  J. K. McCusker, A. L. Rheingold, D. N. Hendrickson. Variable-Temperature Studies of Laser-Initiated 5T2  $\rightarrow$  1A1 Intersystem Crossing in Spin-Crossover Complexes: Empirical Correlations between Activation Parameters and Ligand Structure in a Series of Polypyridyl. Ferrous Complexes. Inorg. Chem. 1996, 35, 2100.

<span id="page-14-4"></span><sup>&</sup>lt;sup>4</sup> M. Marchivie, P. Guionneau, J.-F. Létard, D. Chasseau. Photo-induced spin-transition: the role of the iron(II) environment distortion. Acta Crystal-logr. Sect. B Struct. Sci. 2005, 61, 25.

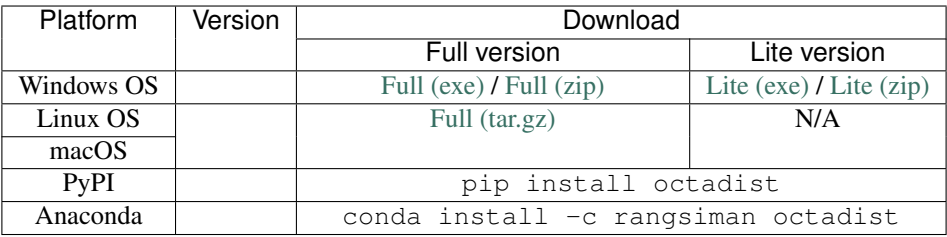

Note: Both full and lite versions of OctaDist are open-source and free to download under the GNU v.3 license. The full version contains all capabilities including standard calculations, structural analysis, and molecular visualization, whereas the lite version includes only standard calculations.

# **4.2.2 Development Version**

An on-going development build of OctaDist, called nightly-build branch. The tarball can be downloaded at [Dev-build \(zip\)](https://github.com/OctaDist/OctaDist/archive/nightly-build.zip) or use the following command:

wget https://github.com/OctaDist/OctaDist/archive/nightly-build.zip

You can also use pip to install the latest development build version on your system using the following command:

pip install git+https://github.com/octadist/octadist.git@nightly-build

Note: Python version must be equal or higher than 3.5. See *[Development](#page-32-0)* for more details.

# **4.2.3 Release Archives**

The source code and executable of all version and release note can be found at

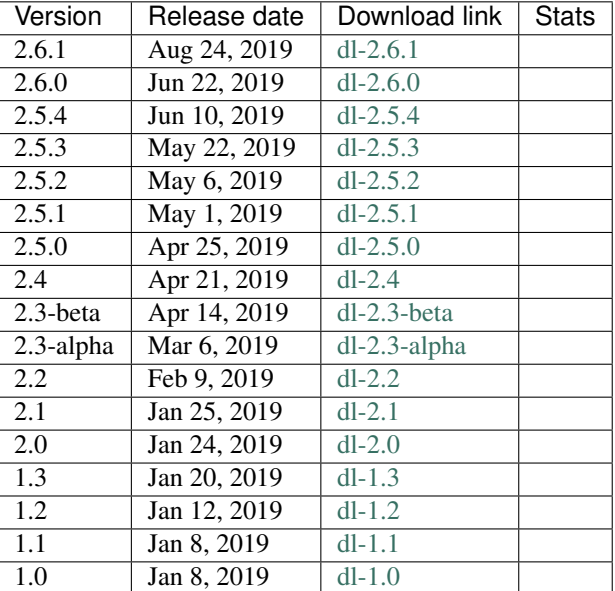

Total download:

# <span id="page-16-0"></span>**4.3 Install OctaDist**

OctaDist is a cross-platform software which is available for Windows, Linux, and macOS; for both 32-bit and 64-bit systems. You can install OctaDist by several ways, depending on your system and purpose.

### **4.3.1 Windows**

Most of the Windows end-users do not have Python installed on their OS, so we strongly suggest you download and use a ready-to-use OctaDist executable.

Running OctaDist can be completed in a few steps as follows:

1. Download program executable (\*.exe) to your machine:

OctaDist-\*-Win-x86-64.exe

2. Right click on program icon and select:

```
Run as administrator
```
3. Click:

Yes

Note: Windows Defender might recognize OctaDist as third-party software. For first time starting OctaDist in Windows, you should run it as an administrator with full rights.

### **4.3.2 Linux**

OctaDist is available on Python package index library, which can be found at [https://pypi.org/project/octadist.](https://pypi.org/project/octadist)

The end-user can use  $pip$ , a Python package-management system, to find and install OctaDist and other dependencies simultaneously.

Installing OctaDist can be completed in a few steps as follows:

1. Use pip command to install OctaDist:

pip install octadist

2. Execute OctaDist GUI, just type:

octadist or: octadist\_gui

3. If you want to run OctaDist with command-line, just type:

octadist\_cli

### **4.3.3 macOS**

Like Linux, installing OctaDist on macOS can be completed in a few steps as follows:

- 1. Press Command spacebar to launch Spotlight and type  $\text{Terminal}$ , then double-click the search result.
- 2. Use pip command to install OctaDist:

pip install octadist

3. Execute OctaDist GUI, just type:

octadist

or:

octadist\_gui

4. If you want to execute OctaDist with command-line, just type:

octadist\_cli

### **4.3.4 PyPI**

The following commands are also useful for those who want to play with pip:

• Show info of package:

pip show octadist

• Install requirements packages:

pip install -r requirements.txt

• Install or upgrade to the latest version:

pip install --upgrade octadist

• Install/upgrade/downgrade to a certain version, for example, version 3.0.0:

pip install --upgrade octadist==3.0.0

• Install the package with a specific version of Python. for example:

python3.7 -m pip install --upgrade --user octadidst

• Uninstall package:

pip uninstall octadist

More details on installing Python package can be found its official website: [https://packaging.python.org/tutorials/](https://packaging.python.org/tutorials/installing-packages) [installing-packages.](https://packaging.python.org/tutorials/installing-packages)

### **4.3.5 Anaconda**

OctaDist is also available on Anaconda cloud server. The channel of OctaDist is at [https://anaconda.org/rangsiman/](https://anaconda.org/rangsiman/octadist) [octadist.](https://anaconda.org/rangsiman/octadist)

• It can be installed on system using command:

conda install -c rangsiman octadist

• To update OctaDist to the latest version:

```
conda update -c rangsiman octadist
```
• You can also create a personal environment only for OctaDist. For example, the following commands will create new env called newenv, then activate to this new env, and then install OctaDist from conda server:

```
conda create -n newenv python=3.7
activate newenv
conda update --all
conda install -c rangsiman octadist
```
• To clean conda cache:

```
conda clean --all
```
Note: OctaDist package on Anaconda server has been imported from PyPI server.

### **4.3.6 Python Package**

OctaDist is a Python package and can be directly implemented into other applications. For example, that OctaDist is a package may be useful for interactive python script.

1. Check if your system has all dependencies for OctaDist:

python CheckPyModule.py

2. Download the source code (\*.tar.gz) to your machine, for example, at Download directory:

OctaDist-\*-src-x86-64.tar.gz

3. Uncompress the tarball, using tar:

```
tar -xzvf OctaDist-*-src-x86-64.tar.gz
```
4. Move to OctaDist root directory, using cd:

cd OctaDist-\*-src-x86-64

5. Execute program like a package (you have to stay outside octadist directory):

python -m octadist

or command-line:

python -m octadist\_cli

Note: The PyPI channel of OctaDist is at [https://pypi.org/project/octadist/.](https://pypi.org/project/octadist/)

Tip: PIP-compressed zip files of OctaDist are also available at [https://pypi.org/project/octadist/#files.](https://pypi.org/project/octadist/#files)

# <span id="page-19-0"></span>**4.4 Build OctaDist**

This section will explain how to build OctaDist from source code. If you already have OctaDist installed on your system, this section may be skipped.

### **4.4.1 Prerequisites**

This section will explain the dependency requirements for building OctaDist. As OctaDist is written in Python 3, you have to make sure that the version of Python on your system is equal or higher than 3.5. Check it by following command:

python --version

#### or

Tip: If you do have Python on the system, I would suggest you to read The Hitchhiker's Guide to Python. It is very useful!

Install Python 3 on:

- [Windows](https://docs.python-guide.org/starting/install3/win/?highlight=install)
- [Linux](https://docs.python-guide.org/starting/install3/linux/?highlight=install)
- [macOS](https://docs.python-guide.org/starting/install3/osx/?highlight=install)

The following third-party packages are used in OctaDist.

numpy scipy matplotlib rmsd pymatgen

Actually, if you use pip to install OctaDist, the required dependencies will be installed automatically. However, you can install these packages yourself. This can be done with only one step:

pip install -r requirements.txt

python3 --version

### **4.4.2 Build the tarball, wheel, and egg**

- .tar.gz : the tarball (supported by PIP)
- .whl : wheel file (supported by PIP)
- .egg : cross-platform zip file (supported by easy\_install)
- 1. Build source code:

python setup.py sdist bdist\_wheel bdist\_egg

2. Install OctaDist:

python setup.py install

or:

```
pip install dist/*.tar.gz
```
3. Run test zip files:

python setup.py test

- 4. Installed library of OctaDist will be install at build/lib/octadist directory.
- 5. Standalone executable (binary) file will be automatically added to environment variables, you can start OctaDist by calling its names anywhere:
	- To start graphical-interface:

octadist

• To start command-line:

octadist\_cli

Note: More details on Python package can be found its official website: [https://packaging.python.org/tutorials/](https://packaging.python.org/tutorials/installing-packages) [installing-packages.](https://packaging.python.org/tutorials/installing-packages)

# **4.4.3 Compile OctaDist to EXE**

Program source code can be compiled as a standalone executable file (\*.exe). Compilation can be completed easily using [PyInstaller.](https://www.pyinstaller.org/)

1. Upgrade pip:

pip install pip --upgrade

2. Install the latest version of PyInstaller:

```
pip install pyinstaller --upgrade
```
3. Check the version of PyInstaller:

pyinstaller --version

4. Change directory to octadist subdirectory, where main.py is, for example:

cd OctaDist-\*-src-x86-64/octadist/

5. Compile a standalone, like this:

pyinstaller --onefile --windowed -n OctaDist-\*-src-x86-64 main.py

6. The standalone executable will be build in dist directory.

Note: Other useful options for building executable can be found at [PyInstaller manual.](https://pyinstaller.readthedocs.io/en/stable/)

# <span id="page-21-0"></span>**4.5 Run OctaDist**

OctaDist supports both a graphical user interface (GUI) and a command line interface (CLI).

### **4.5.1 Run OctaDist GUI using EXE**

If you have a standalone executable (.exe) of OctaDist GUI on your system, run OctaDist by double-clicking the .exe file as if you open other program.

Note: OctaDist can take time to launch the application, usually 5 - 10 seconds. However, if the program does not start, please restart your system and run it again.

### **4.5.2 Run OctaDist GUI on the terminal**

Moreover, OctaDist can be called on the terminal such as CMD, PowerShell, and Terminal as long as it is added to environment variable, like this:

octadist

## **4.5.3 Run OctaDist CLI**

You can execute command-line OctaDist interface by typing octadist\_cli on the terminal. If it is executed without argument, the help docs will show by default.

```
(py37) user@Linux:~$ octadist_cli
# output
usage: octadist_cli [-h] [-v] [-a] [-c] [-g] [-i INPUT] [-o] [-s OUTPUT]
                    [--par PARAMETER [PARAMETER ...]] [--show MOL [MOL ...]]
Octahedral Distortion Calculator:
A tool for computing octahedral distortion parameters in coordination complex.
For more details, please visit https://github.com/OctaDist/OctaDist.
```
(continues on next page)

(continued from previous page)

```
optional arguments:
-h, --help show this help message and exit<br>-v, --version show program's version number a
                   show program's version number and exit
-a, --about show program info
-c, --cite show how to cite OctaDist
-g, --gui launch OctaDist GUI (this option is the same as
                       'octadist' command
-i INPUT, --inp INPUT
                       input structure in .xyz format
-o, --out show formatted output summary
-s OUTPUT, --save OUTPUT
                       save formatted output to text file, please specify
                       name of OUTPUT file without '.txt' extension
--par PARAMETER [PARAMETER ...]
                       select which the parameter (zeta, delta, sigma, theta)
                       to show
--show MOL [MOL ...] show atomic symbol (atom) and atomic coordinate
                       (coord) of octahedral structure
Rangsiman Ketkaew Updated on August 2019 E-mail: rangsiman1993@gmail.com
```
Using OctaDist to calculate the distortion of structure can be done as follows:

```
# Compute parameters
octadist_cli -i INPUT.xyz
# Compute parameters and show formatted output
octadist_cli -i INPUT.xyz -o
# Compute parameters and save output as file
octadist_cli -i INPUT.xyz -s OUTPUT
```
Tip: On Windows, you can check whether OctaDist is added to environment variables by using where command:

where octadist

For Linux and macOS, use which command instead:

which octadist

or

type -P "octadist" && echo "It's in path" || echo "It's not in path"

# <span id="page-22-0"></span>**4.6 Example Calculations**

### **4.6.1 Supported File Format**

• CIF file format

File extension: .cif [\(https://en.wikipedia.org/wiki/Crystallographic\\_Information\\_File\)](https://en.wikipedia.org/wiki/Crystallographic_Information_File)

Crystallographic Information File (CIF). Example CIF is below:

data\_ADH041

```
###############
## ENTRY ##
###############
_entry.id ADH041
###############
## ATOM_SITE ##
###############
loop_
_atom_site.id
_atom_site.label_atom_id
_atom_site.label_comp_id
_atom_site.label_asym_id
_atom_site.auth_seq_id
_atom_site.cartn_x
_atom_site.cartn_y
_atom_site.cartn_z
_atom_site.occupancy
_atom_site.B_iso_or_equiv
_atom_site.label_entity_id
_atom_site.label_seq_id
1 0.5* G A 1 7.231 -2.196 -5.399 1.00 22.25 1 1<br>2 0.5* G A 1 6.950 -3.464 -4.723 1.00 15.86 1 1
2 C5* G A 1 6.950 -3.464 -4.723 1.00 15.86 1 1<br>3 C4* G A 1 8.299 -4.018 -4.302 1.00 15.20 1 1
                         8.299 -4.018 -4.302 1.00 15.20 1 1
...
```
#### • XYZ file format

File extension: .xyz [\(https://en.wikipedia.org/wiki/XYZ\\_file\\_format\)](https://en.wikipedia.org/wiki/XYZ_file_format)

```
<number of atoms>
comment line
<element 1> <X> <Y> <Z>
<element 2> <X> <Y> <Z>
<element 3> <X> <Y> <Z>
...
```
#### • Output of computational chemistry programs

File extension: .out and .log

- 1. [Gaussian](https://gaussian.com)
- 2. [NWChem](http://www.nwchem-sw.org/index.php/Main_Page)
- 3. [ORCA](https://orcaforum.kofo.mpg.de/app.php/portal)
- 4. [Q-Chem](https://www.q-chem.com)

### **4.6.2 Running the tests**

#### **Example 1**

Example 1 for running the test on OctaDist PyPI

```
import octadist as oc
# The first atom must be metal center atom of octahedral structure.
# If not, please see example_2.py for how to handle this issue.
atom = ['Fe', 'O', 'O', 'N', 'N', 'N', 'N']coord = [[2.298354000, 5.161785000, 7.971898000], # <- Metal atom
        [1.885657000, 4.804777000, 6.183726000],
        [1.747515000, 6.960963000, 7.932784000],
        [4.094380000, 5.807257000, 7.588689000],
        [0.539005000, 4.482809000, 8.460004000],
        [2.812425000, 3.266553000, 8.131637000],
        [2.886404000, 5.392925000, 9.848966000]]
dist = oc.CalcDistortion(coord)
zeta = dist.zeta # Zeta
delta = dist.delta # Delta
sigma = dist.sigma # Sigma
theta = dist.theta # Theta
print("\nAll computed parameters")
print("-----------------------")
print ("Zeta =", zeta)
print("Delta =", delta)
print("Sigma =", sigma)
print("Theta =", theta)
# All computed parameters
# -----------------------
# Zeta = 0.22807256171728651
# Delta = 0.0004762517834704151
# Sigma = 47.926528379270124
# Theta = 122.688972774546
```
#### **Example 2**

Example 2 for running the test on OctaDist PyPI

```
import octadist as oc
atom = [ '0', '0', 'Fe', 'N', 'N', 'N', 'N' ]coord = [[1.885657000, 4.804777000, 6.183726000],[1.747515000, 6.960963000, 7.932784000],
        [2.298354000, 5.161785000, 7.971898000], # <- Metal atom
        [4.094380000, 5.807257000, 7.588689000],
        [0.539005000, 4.482809000, 8.460004000],
         [2.812425000, 3.266553000, 8.131637000],
         [2.886404000, 5.392925000, 9.848966000]]
# If the first atom is not metal atom, you can rearrange the sequence
# of atom in list using coord.extract_octa method.
atom_octa, coord_octa = oc.io.extract_octa(atom, coord)
```
(continues on next page)

(continued from previous page)

```
dist = oc.CalcDistortion(coord_octa)
zeta = dist.zeta # Zeta
delta = dist.delta # Delta
sigma = dist.sigma # Sigma
theta = dist.theta # Theta
print("\nAll computed parameters")
print("-----------------------")
print("Zeta =", zeta)
print("Delta =", delta)
print("Sigma =", sigma)
print("Theta =", theta)
# All computed parameters
# -----------------------
# Zeta = 0.22807256171728651
# Delta = 0.0004762517834704151
# Sigma = 47.926528379270124
# Theta = 122.688972774546
```
#### **Example 3**

Example 3 for running the test on OctaDist PyPI

```
import octadist as oc
# You can also import your input file, like this:
file = r"../example-input/Multiple-metals.xyz"
# Then use coord.extract_file to extract all atomic symbols and coordinates,
# and then use coord.extract_octa for taking the octahedral structure.
atom_full, coord_full = oc.io.extract_coord(file)
atom, coord = oc.io.extract_octa(atom_full, coord_full)
dist = oc.CalcDistortion(coord)
zeta = dist.zeta # Zeta
delta = dist. delta # Delta =sigma = dist.sigma # Sigma
theta = dist.theta # Theta
print("\nAll computed parameters")
print("-----------------------")
print("Zeta =", zeta)
print("Delta =", delta)
print("Sigma =", sigma)
print("Theta =", theta)
# All computed parameters
# -----------------------
# Zeta = 0.0030146365519487794
# Delta = 1.3695007180404868e-07
# Sigma = 147.3168033970211
# Theta = 520.6407679851042
```
#### **Example 4**

Example 4 for running the test on OctaDist PyPI

```
import octadist as oc
file = r"../example-input/Multiple-metals.xyz"
atom_full, coord_full = oc.io.extract_coord(file)
# If complex contains metal center more than one, you can specify the index metal
# whose octahedral structure will be computed.
# For example, this complex contains three metal atoms: Fe, Ru, and Rd.
# I add "2" as a second argument for choosing Ru as metal of interest.
atom, coord = oc.io.extract_octa(atom_full, coord_full, 2)
dist = oc.CalcDistortion(coord)
zeta = dist.zeta # Zeta
delta = dist. delta # Delta =sigma = dist.sigma # Sigma
theta = dist.theta # Theta
print("\nAll computed parameters")
print("-----------------------")
print("Zeta =", zeta)
print("Delta =", delta)
print("Sigma =", sigma)
print("Theta =", theta)
# All computed parameters
# -----------------------
# Zeta = 0.001616439510534251
# Delta = 3.5425830613072754e-08
# Sigma = 1.26579367508117
# Theta = 4.177042495798965
```
#### **Example 5**

Example 5 for running the test on OctaDist PyPI

```
import octadist as oc
file = r"../example-input/Multiple-metals.xyz"
atom_full, coord_full = oc.io.extract_coord(file)
# Graphical display for octahedral complex
my\_plot = oc.draw.DrawComplex(atom=atom\_full, coord=coord\_full)my_plot.add_atom()
my_plot.add_bond()
my_plot.add_legend()
my_plot.show_plot()
```
#### **Example 6**

Example 6 for running the test on OctaDist PyPI

```
import octadist as oc
file = r"../example-input/Multiple-metals.xyz"
atom_full, coord_full = oc.io.extract_coord(file)
# Display and automatically save image as .png file with user-specified name
my_plot = oc.draw.DrawComplex(atom=atom_full, coord=coord_full)
my_plot.add_atom()
my_plot.add_bond()
my_plot.add_legend()
my_plot.save_img()
my_plot.show_plot()
# Output image, Complex_saved_by_OctaDist.png, is stored at ../images directory
```
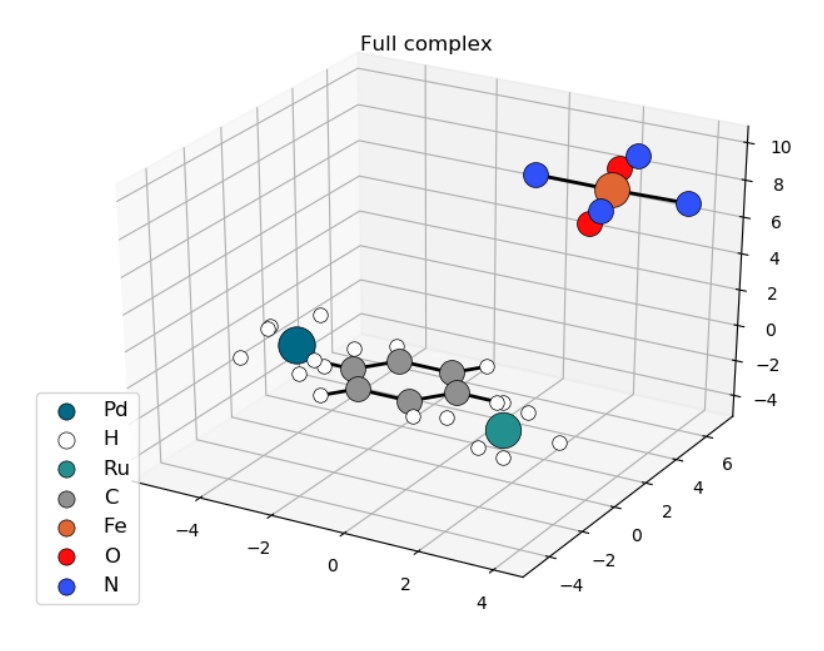

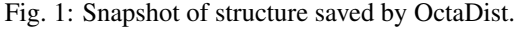

# <span id="page-27-0"></span>**4.7 Benchmarks**

### **4.7.1 1. Perfect octahedral complex**

Perfect iron metal complex:

```
Perfect-octahedron.xyz
Atom Cartesian coordinate
Fe 0.200698080 0.706806270 0.000000000
```
(continues on next page)

(continued from previous page)

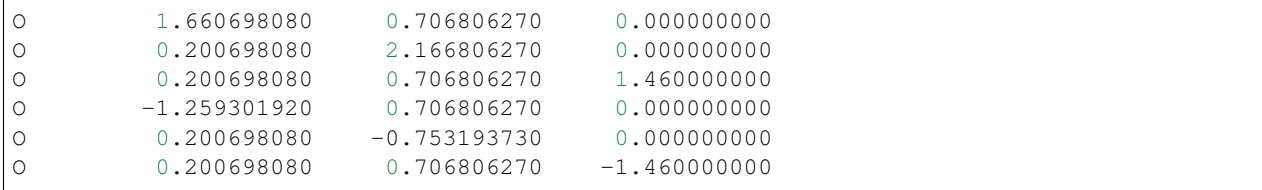

- $\bullet$   $d_{mean} = 1.460000$  Angstrom
- $\zeta$  = 0.000000 Angstrom
- $\Delta = 0.00000000$
- $\Sigma = 0.00000000$  degree
- $\cdot \Theta = 0.00000000000$  degree

# **4.7.2 2. [Fe(1-bpp)2][BF4]2 complex in low-spin state**

The XRD structure taken from Malcolm Halcrow's CCDC library:

```
[Fe(1-bpp)2][BF4]2-LS-Full.xyz
Atom Cartesian coordinate
Fe 4.067400000 7.204000000 13.611700000
N 4.303300000 7.375000000 11.729200000
N 3.832600000 6.971500000 15.492600000
N 5.882200000 6.446100000 13.431200000
N 3.300200000 5.382800000 13.631600000
N 4.805500000 8.931800000 14.271600000
N 2.318400000 8.016500000 13.115200000
```
- $d_{mean} = 1.958109$  Angstrom
- $\zeta$  = 0.203199 Angstrom
- $\Delta = 0.000348$
- $\Sigma = 86.081494$  degree
- $\cdot \Theta = 281.231091$  degree

# **4.7.3 3. [Fe(1-bpp)2][BF4]2 complex in high-spin state**

The XRD structure taken from Malcolm Halcrow's CCDC library:

```
[Fe(1-bpp)2][BF4]2-HS-Full.xyz
Atom Cartesian coordinate
Fe 4.904900000 6.913500000 14.248000000
N 4.982200000 6.876500000 12.110900000
N 4.671400000 6.741200000 16.368500000
N 6.853500000 6.086400000 13.701700000
N 5.683000000 8.779200000 15.108200000
N 4.107600000 4.898400000 14.643100000
N 2.957100000 7.673300000 13.543900000
```
- $\bullet$   $d_{mean} = 2.178519$  Angstrom
- $\zeta$  = 0.155914 Angstrom
- $\Delta = 0.000168$
- $\Sigma = 150.814795$  degree
- $\div \Theta = 496.648479$  degree

## **4.7.4 4. Very distorted structure**

Highly distorted structure:

```
Fe-very-distorted-octa.xyz
Atom Cartesian coordinate
Fe 18.268051000 11.289120000 2.565804000
O 19.074466000 9.706294000 3.743576000
O 19.823874000 10.436314000 1.381569000
N 18.364987000 13.407634000 2.249608000
N 16.149538000 11.306661000 2.913619000
N 18.599941000 12.116308000 4.528988000
N 17.364238000 10.733354000 0.657318000
```
- $\bullet$   $d_{mean} = 2.149211$  Angstrom
- $\zeta$  = 0.082408 Angstrom
- $\Delta = 0.000066$
- $\Sigma = 182.673342$  degree
- $\cdot \Theta = 673.278321$  degree

# <span id="page-29-0"></span>**4.8 Error and Fixing**

### **4.8.1 1. OctaDist Startup Slow on Windows?**

Windows Defender slow down OctaDist by scanning its file. You can fix this annoying issue by excluding OctaDist out of process scan list.

Here are the steps for adding OctaDist to exclusion list:

1. Go to Start > Settings -> Update & Security -> Virus & threat protection

- 2. Under Virus & threat protection settings select Manage settings
- 3. Under Exclusions, select Add or remove exclusions and select Add exclusion
- 4. Specify the name of OctaDist executable, for example:

OctaDist-3.0.0-Win-x86-64.exe

5. Close OctaDist and run it again.

### **4.8.2 2. Missing some packages**

If error message says *ImportError:* or *ModuleNotFoundError:*, some important packages have not been installed. To install all required packages, stay at top directory of OctaDist and type this command:

pip install -r requirements.txt

### **4.8.3 3. MPL error**

If program crashes with confusing errors messages, you may need to set *MPLBACKEND* environment variable before running the program, like this:

```
export MPLBACKEND=TkAgg
```
### **4.8.4 4. Cannot connect to X11 server**

If you run GUI using *octadist* or *octadist\_gui* and then it fails with the following error:

```
(py37) nutt@Ubuntu:~$ octadist
Program Starts >>>
... OctaDist 3.0.0 January 2021 ...
Traceback (most recent call last):
   File "/home/nutt/.local/bin/octadist", line 10, in <module>
   sys.exit(run_gui())
   File "/home/nutt/.local/lib/python3.7/site-packages/octadist/_main_.py", line.
˓→35, in run_gui
   app = octadist.main.OctaDist()
   File "/home/nutt/.local/lib/python3.7/site-packages/octadist/main.py", line 68,
\rightarrowin __init_
   self.master = tk.Tk()File "/usr/lib/python3.7/tkinter/__init__.py", line 2023, in __init__
   self.tk = _tkinter.create(screenName, baseName, className, interactive,
˓→wantobjects, useTk, sync, use)
_tkinter.TclError: couldn't connect to display ":0"
```
The above message implies that your system cannot connect to X11 server used for displaying the GUI of program. This error usually happens on Debian or Ubuntu (and Windows Subsystem for Linux on Windows). So, you need to install X11 server as follows:

#### X11 Client Installation

To install the *xauth* package, use *apt-get*:

sudo apt-get install xauth

#### X11 Server Installation

To install a minimal X11 on Ubuntu Server edition:

```
sudo apt-get install xorg
sudo apt-get install openbox
```
Tip: If you find any issues, do not hesitate to let us know. Your suggestions would help OctaDist getting improved.

# <span id="page-31-0"></span>**4.9 Modules**

# **4.9.1 Program structure**

OctaDist is composed of the following modules:

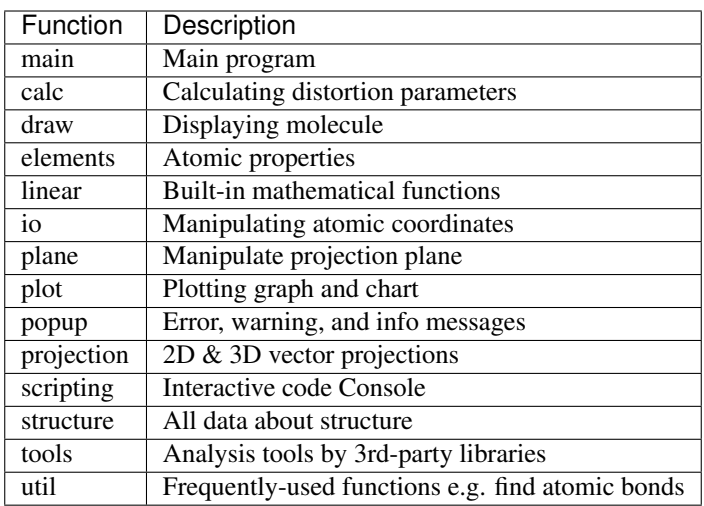

# **4.9.2 Application Program Interface (API)**

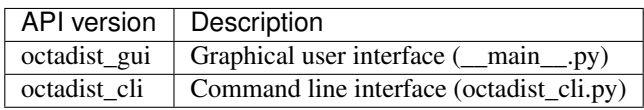

# **4.9.3 Source code**

**octadist.main**

**octadist.gui**

**octadist.cli**

**octadist.calc**

**octadist.draw**

**octadist.elements**

**octadist.io**

**octadist.linear**

**octadist.plane**

**octadist.plot octadist.popup octadist.projection octadist.scripting octadist.structure octadist.tools octadist.util**

# <span id="page-32-0"></span>**4.10 Development**

OctaDist is written entirely in Python 3 binding to Tkinter toolkit. We have been developing OctaDist with the ease of use and flexibility. In the current version, it supports both of a graphical user interface (GUI) and a command line interface (CLI) version. The first one is mainly developed for the general end-users who are not familiar with command line, while the latter is primarily developed as a package which is appropriate for those who works with CLI. Having designed as a third party package, the command-line OctaDist version is an smart assistant helping with a wide range of your problems.

# **4.10.1 Contribution**

To give a contribution on program development, please pull request on [the OctaDist Github.](https://github.com/OctaDist/OctaDist)

```
git clone https://github.com/OctaDist/OctaDist.git
git checkout nightly-build
git pull origin nightly-build
```
# **4.10.2 OctaDist Testing**

When you have finished editing the source code of the program, you can use setuptools for testing OctaDist such as build and install. A setup.py file in top-level directory provides software testing as follows:

```
pip setup.py build
pip setup.py install
pip setup.py test
```
# **4.10.3 Bug report**

If you found a bug in OctaDist, please submit it on [issues page.](https://github.com/OctaDist/OctaDist/issues) We appreciate all help and contribution in getting program development.

# **4.10.4 Code maintenance**

The source code of OctaDist is maintained on Github version control system. Both master revision and nightly development build have been being tested and deployed on [Travis CI,](https://travis-ci.org/) a continuous integration service.

Source code on Github:

- [Master \(stable\) version : github.com/OctaDist/OctaDist](https://github.com/OctaDist/OctaDist)
- [Nightly build version : github.com/OctaDist/OctaDist/tree/nightly-build](https://github.com/OctaDist/OctaDist/tree/nightly-build)

Tip: For OctaDist download stats, please go to [https://octadist.github.io/stats.html.](https://octadist.github.io/stats.html)

# <span id="page-33-0"></span>**4.11 Authors**

The program is actively developed in international collaboration between the members of the [Computational Chemistry](https://sites.google.com/site/compchem403/) [Research Unit](https://sites.google.com/site/compchem403/) at Thammasat University, the [Functional Materials & Nanotechnology CoE](https://www.funtechwu.com/) at Walailak University, Thailand, and the [Switchable Molecules and Materials](http://www.icmcb-bordeaux.cnrs.fr/spip.php?rubrique85) group at University of Bordeaux, France.

- Rangsiman Ketkaew (Thammasat University, Thailand) E-mail: [rangsiman1993@gmail.com](mailto:rangsiman1993@gmail.com)
- Yuthana Tantirungrotechai (Thammasat University, Thailand) E-mail: [yt203y@gmail.com](mailto:yt203y@gmail.com)
- David J. Harding (Walailak University, Thailand) E-mail: [hdavid@mail.wu.ac.th](mailto:hdavid@mail.wu.ac.th)
- Phimphaka Harding (Walailak University, Thailand) E-mail: [kphimpha@mail.wu.ac.th](mailto:kphimpha@mail.wu.ac.th)
- Mathieu Marchivie (University of Bordeaux, France) E-mail: [mathieu.marchivie@icmcb.cnrs.fr](mailto:mathieu.marchivie@icmcb.cnrs.fr)

# <span id="page-33-1"></span>**4.12 License**

OctaDist Copyright (C) 2019 Rangsiman Ketkaew et al.

This program is free software: you can redistribute it and/or modify it under the terms of the GNU General Public License as published by the Free Software Foundation, either version 3 of the License, or (at your option) any later version.

This program is distributed in the hope that it will be useful, but WITHOUT ANY WARRANTY; without even the implied warranty of MERCHANTABILITY or FITNESS FOR A PARTICULAR PURPOSE. See the GNU General Public License for more details.

You should have received a copy of the GNU General Public License along with this program. If not, see [<https:](https://www.gnu.org/licenses/) [//www.gnu.org/licenses/>](https://www.gnu.org/licenses/).

Authors Rangsiman Ketkaew, Yuthana Tantirungrotechai, David J. Harding, Phimphaka Harding, Mathieu Marchivie

Version 3.0.0 of 2021